"Evrak Detaylı Ara" sekmesinde evrağı daha kolay bulmak için sorgulamadan sonraki listeye kolon ekleme aşağıdaki gibidir.

Öncelikle evrak detaylı ara sayfasına giriyoruz. Kolonlar sekmesine tıklıyoruz. Açılan pencerede sol sütundan eklemek istediğimiz sütün adını seçip resimde gösterilen "sağa bakan ok tuşu" ile sağdaki sütuna ekliyoruz ve kaydet butonuna basarak işlemimizi tamamlıyoruz.

Örnek: "Evrakın Geldiği Yer" kolonunu eklemek evrak aramada kolaylık sağlamaktadır.

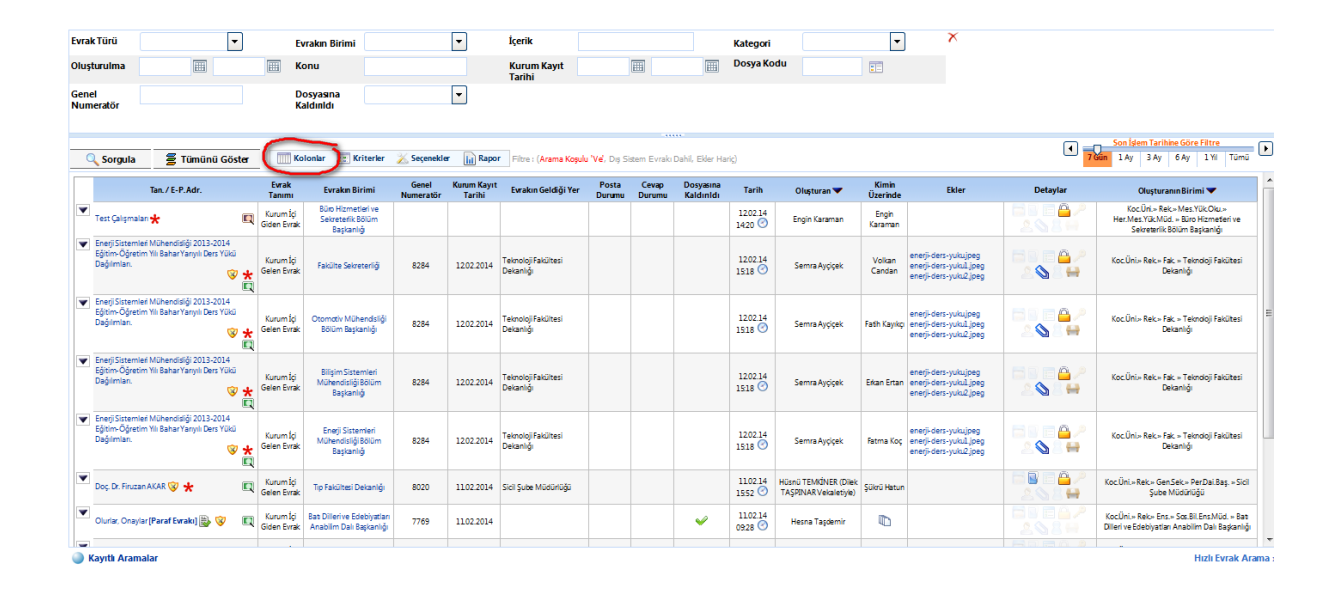

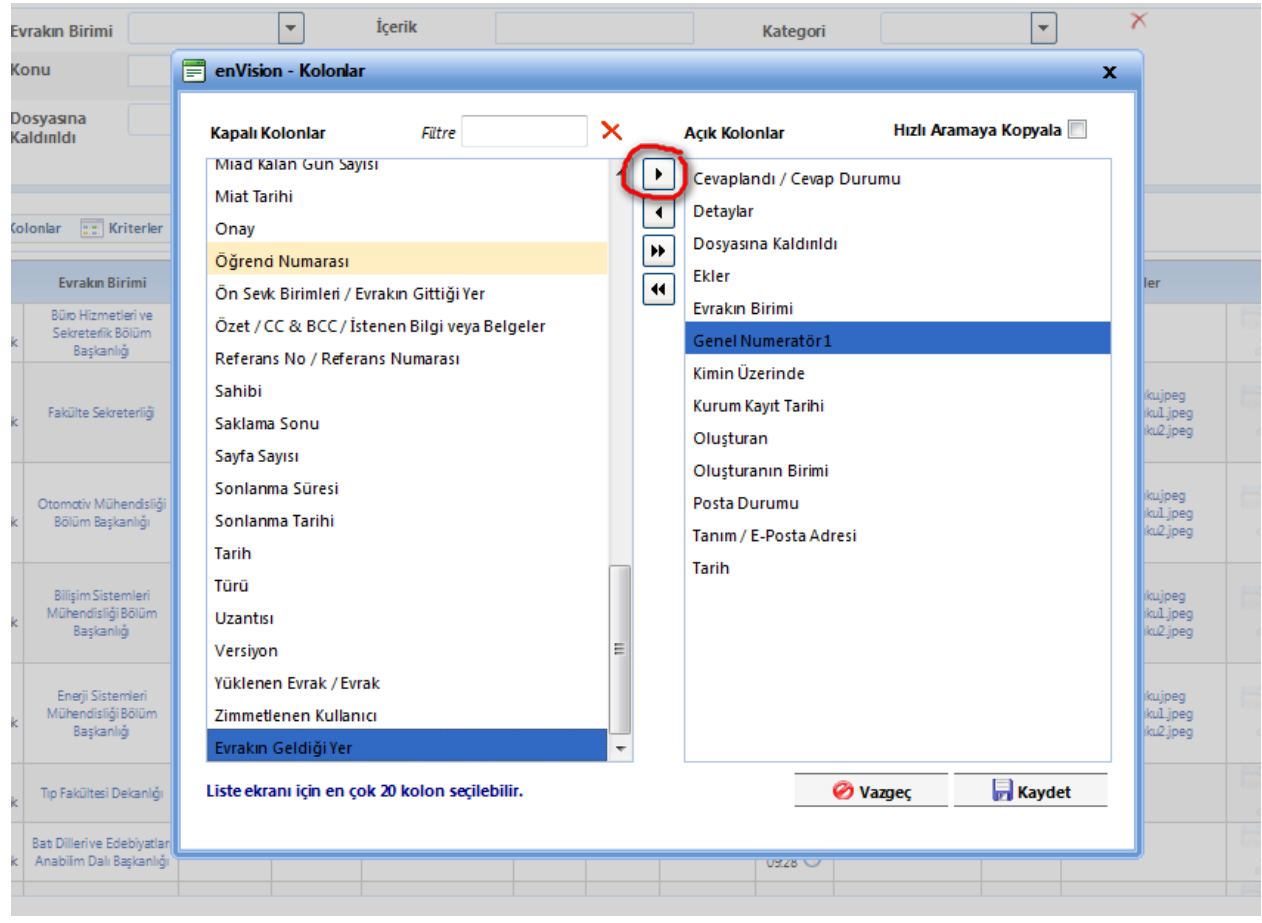

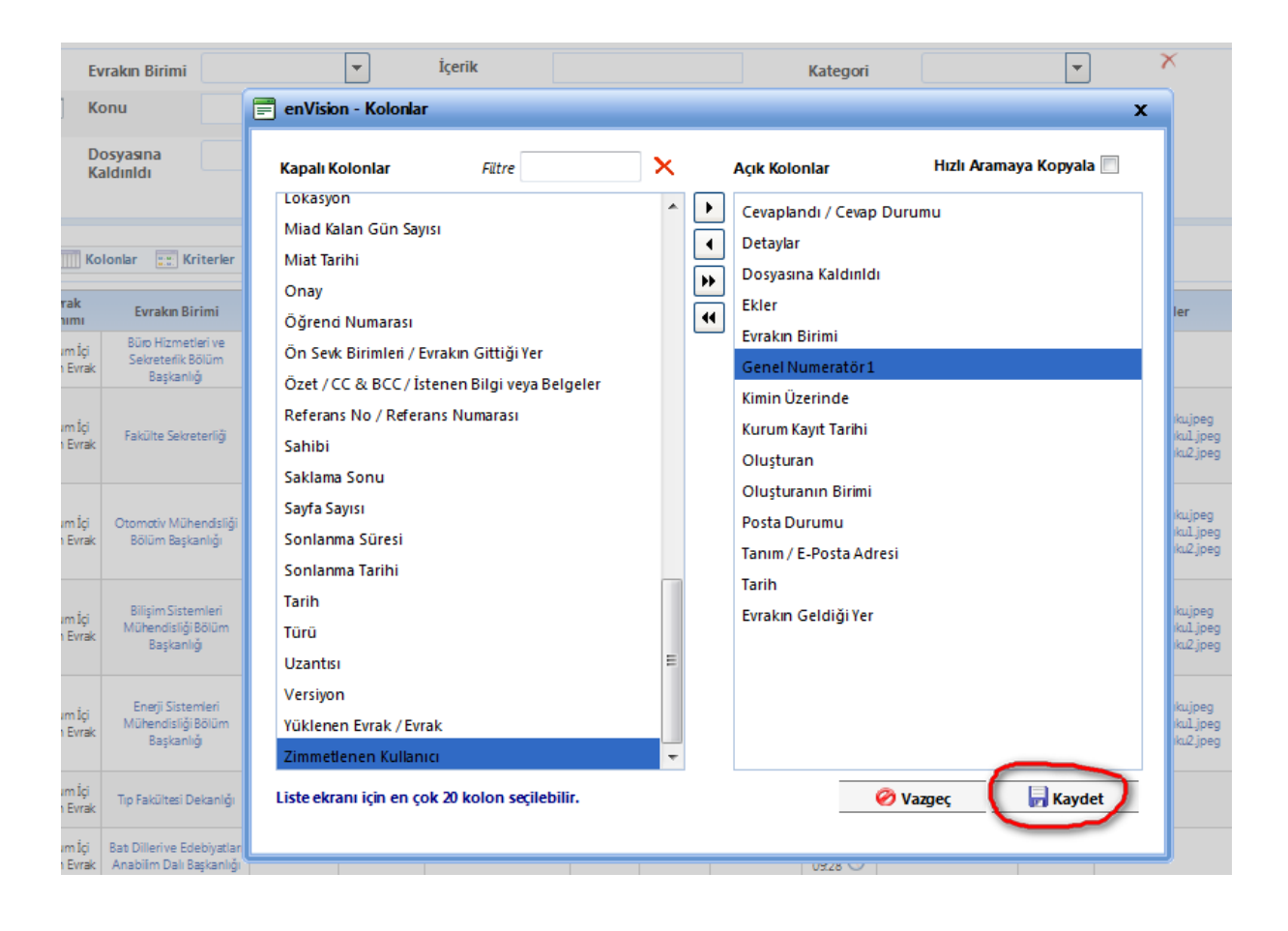